# **GUÍA PARA REALIZAR EL ABONO DE TASAS OFICIALES**

El alumnado que inicia etapa debe realizar el pago de **DOS TASAS**:

1. Tarjetas de identidad 2. Expedición Historial Académico Bachillerato

El alumnado que promociona o repite sólo debe abonar 1 tasa, la de 'Tarjetas de identidad'

El alumnado que esté exento de pago de tasas: Familia numerosa o monoparental **'Especial'** o Discapacidad del /de la alumno/a **superior al 33%** NO es necesario que realice el trámite telemático. Pero no olvide presentar en nuestra secretaría una fotocopia del documento **vigente** que le da derecho a la bonificación.

Acceda al siguiente enlace:<http://www.ceice.gva.es/doc046/gen/es/>

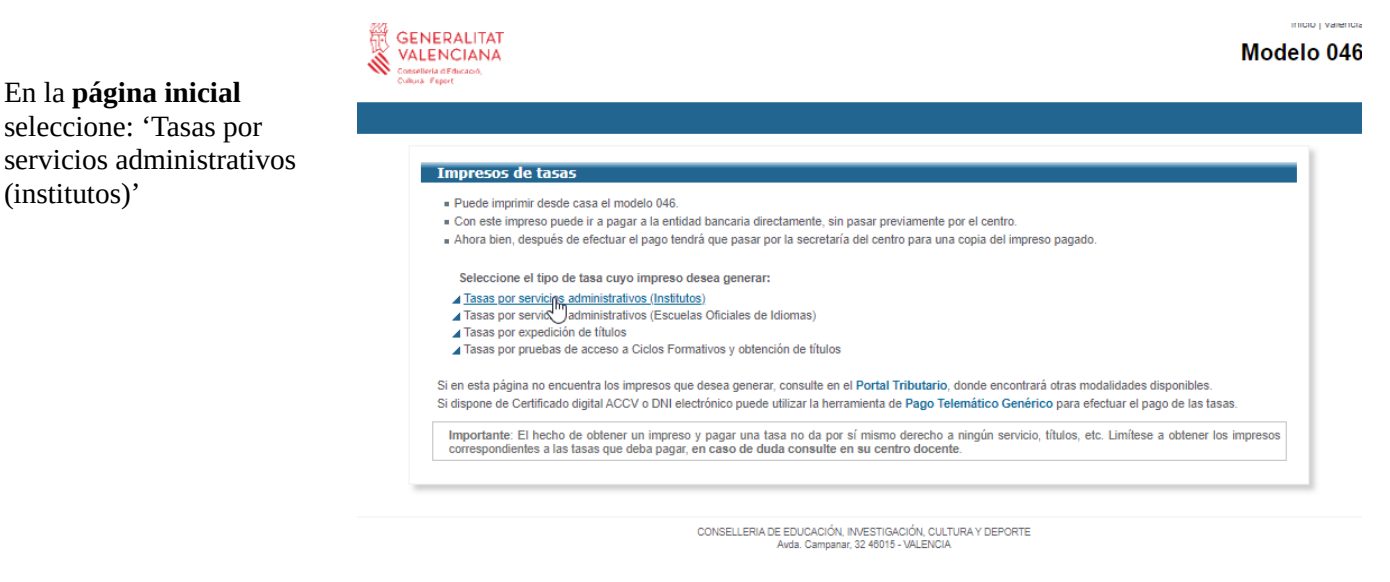

### **TASA 1. 'TARJETAS DE IDENTIDAD'**

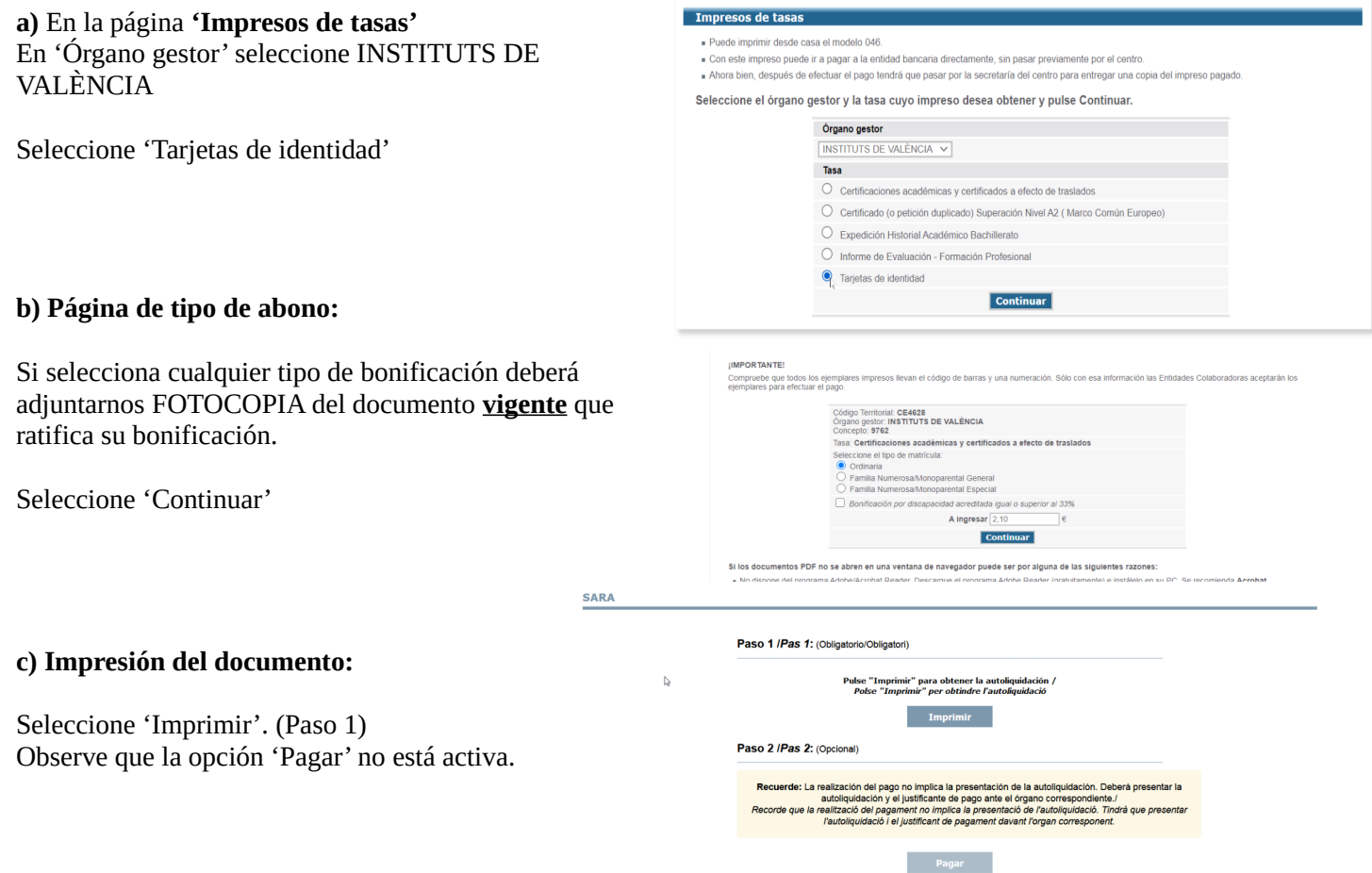

#### **d) Documento de la Tasa:**

Los únicos campos obligatorios son el NIF/NIE y 'Apellidos y nombre'

Seleccione 'Aceptar'.

**GENERALITAT**<br>VALENCIANA

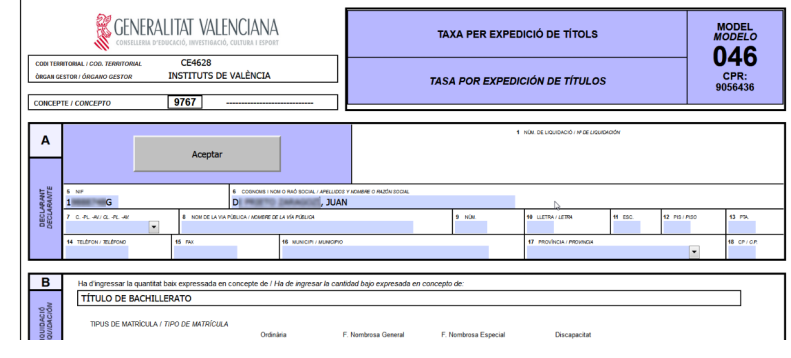

**e)** Ahora tiene dos opciones:

1º - Imprimir el documento (tres hojas) para un único pago. Compruebe que tienen código de barras y realice el abono en cualquiera de las entidades bancarias que indica el documento 046.

Si utiliza esta opción deberá adjuntarnos **una** de las hojas de la tasa 046 y el **justificante de abono** en el banco: ticket / sello del banco / otras.

2º- Volver a la página anterior 'Impresión del documento' y tendrá activada la opción 'Pagar' (mire la imagen anterior) y realice el pago. Se abre la siguiente ventana:

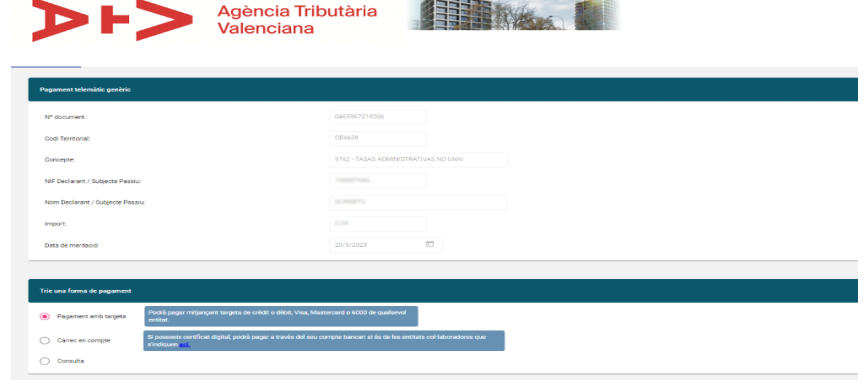

**JUSTIFICANT DE PAGAMENT IDENTIFICACIÓ DE L'OBLIGAT TRIBUTARI:** NOM O RAÓ SOCIAL: **IDENTIFICACIÓ DE PAGAMENT AMB TARGETA:** MODEL TRIBUTARI:<br>CONCEPTE TRIBUTARI: 9762 CODI TERRITORIAL: CE4628 Nº DOCUMENT: 0465966392875 NRC: 0465966392875F3AEBDBC6 DATA DE MERITACIÓ:  $\frac{1}{2}$ DATA D'INGRÉS: IMPORT INGRESSAT **DILIGÈNCIA:** .<br>Per autoliquidació del concepte tributari indicat anteriorment, ha estat ingressada la que amb data L'ingrés del deute no eximeix de l'obligació de presentar, quan així estiga establert, aquesta<br>autoliquidació i la documentació complementària exigida -vights can be the first external can complete the first project of the anti-state and the control of the control of the control of the control of the control of the control of the control of the control of the control of L'autentistat d'aquest document pot ser comprovada mitjançant el Codi de Verificació Tributari (O<br>41840EDBE7FA4A88 en https://atv.gva.es/va/verificacion-documentos

Elija el método de pago y seleccione.

**f)** No olvide descargar el justificante de ese pago que, si elige esta opción, será el que deberá adjuntar a nuestra secretaría.

#### **TASA 2. 'EXPEDICIÓN HISTORIAL ACADÉMICO BACHILLERATO'**

# a) En la página **'Impresos de tasas'**

En 'Órgano gestor' seleccione INSTITUTS DE VALÈNCIA

Seleccione 'Expedición Historial Académico Bachillerato'

Continúe con los pasos b) / f) descritos en el ejemplo de la anterior tasa.

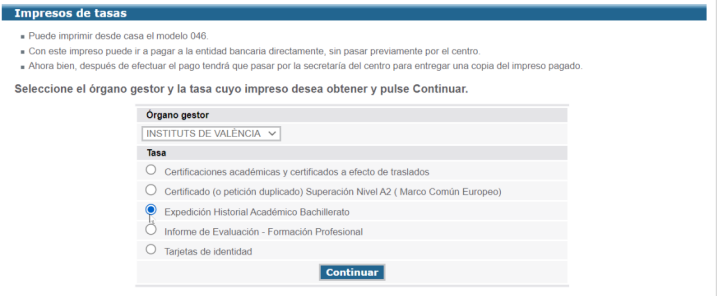

### RESUMEN:

El alumnado que inicia etapa debe aportar en nuestra secretaría el justificante de abono de las DOS TASAS. El alumnado que promociona o repite, sólo 1 TASA ('Tarjetas de Identidad')

Si abona con bonificación deberá presentar fotocopia del documento **vigente** que le da derecho a dicha bonificación.